## **Datalogic Interleave 2/5 freischalten und Prüfsumme unterdrücken**

Hier finden Sie eine Anleitung um bei Scannern der Museo Plattform den Interleave 2/5 freizuschalten und die Prüfsumme bei Bedarf zu unterdrücken.

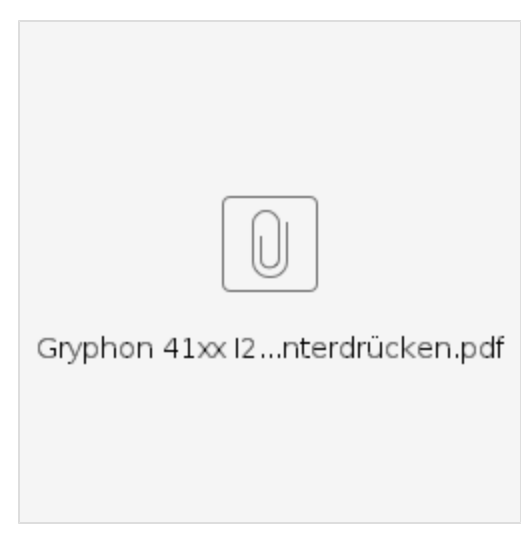

Um bei der Museo Plattform die minimale oder auch maximale Stellenzahl zu definieren, sollten Sie sich dieses PDF anschauen:

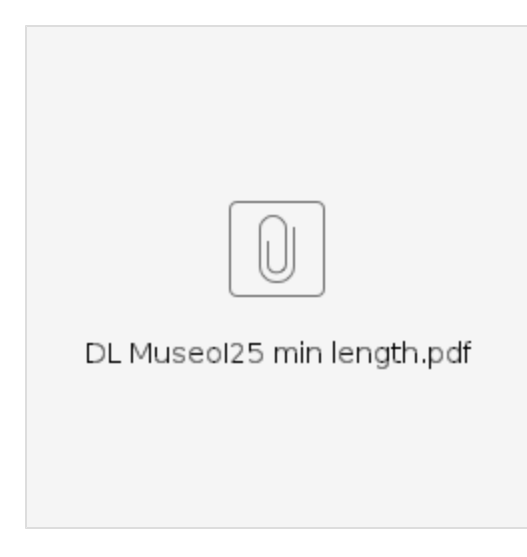

Hier finden SIe eine Anleitung um den Interleave 2/5 inkl. Längendefinition und Prüfziffernübergabe bei der HHR Plattform freizuschalten.

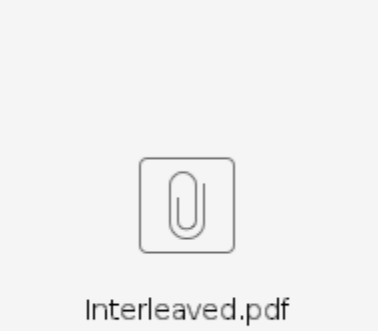